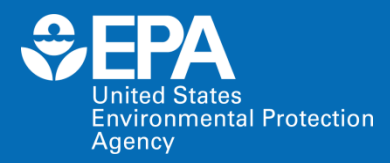

# **EPA Tools and Resources Training Webinar: EPA's Hydrologic Evaluation of Landfill Performance (HELP) Model v4.0**

**Max Krause Thabet Tolaymat** *US EPA Office of Research and Development*

**April 7, 2022**

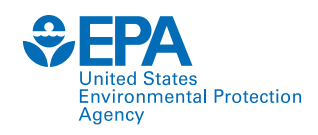

### **Hydrologic Evaluation of Landfill Performance (HELP) Model**

- The HELP model is used by landfill designers/owners to demonstrate that the leachate depth over a landfill liner does not exceed the 30 cm (one foot) limit required by the Resource Conservation and Recovery Act 40 CFR 264.301 "Design and Operating Requirements" for landfills.
- The HELP model is a quasi-two-dimensional hydrologic model of water movement through landfills. The program can also evaluate:
	- Runoff
	- Evapotranspiration
	- Infiltration of precipitation into the landfill
	- Vertical percolation of leachate
	- Leachate collection rate

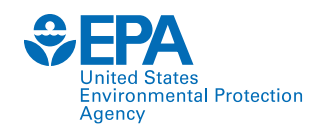

### **HELP Model - Background**

The model uses the following key inputs to model the water balance and percolation through waste and leachate collection system:

- 1. Vegetation cover quality
- 2. Soil types
- 3. Geosynthetic materials
- 4. Initial moisture conditions
- 5. Layer thicknesses
- 6. Slope of the bottom liner
- 7. Leachate collection pipe spacing and liner placement quality

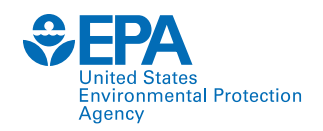

### **HELP Model - Background**

### **HELP v3.07**

- 1. The HELP model was developed for the EPA by the US Army Corps of Engineers Waterways Experiment Station in the early 1980s. Version 3.0 was published in 1994.
- 2. It has a Disk Operating System (DOS)-based user interface.
- 3. The output is provided in a text file. The output file data export into Microsoft (MS) Excel for data analysis is a time and labor-intensive process.

#### **HELP v4.0 Upgrades**

- 1. HELP v4.0 is the latest version of the HELP model available for public use.
- 2. It uses an Excel workbook with embedded macros to support the user interface. It is platformindependent.
- 3. Outputs are in spreadsheet format.
- 4. The number of locations that can be modeled is significantly expanded in this version.

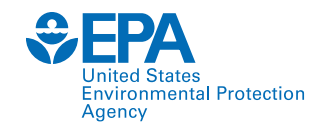

### **Downloading and Installing HELP v4.0**

#### **Link:<https://www.epa.gov/land-research/hydrologic-evaluation-landfill-performance-help-model>**

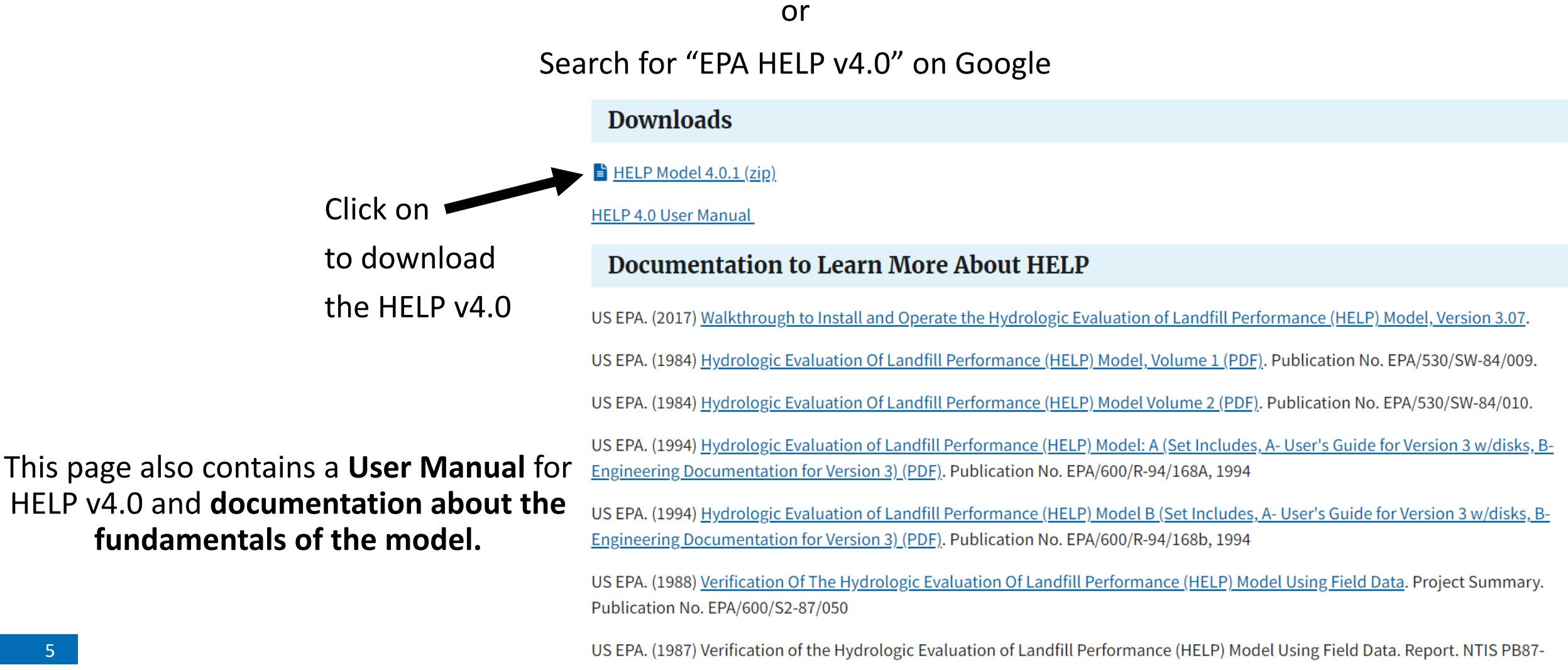

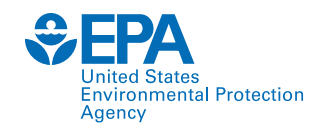

### **Downloading and Installing HELP v4.0**

- 1. Unzip and extract the files from the downloaded zip file.
- 2. The extracted folder will contain two files, HELP v4.0 and WGEN

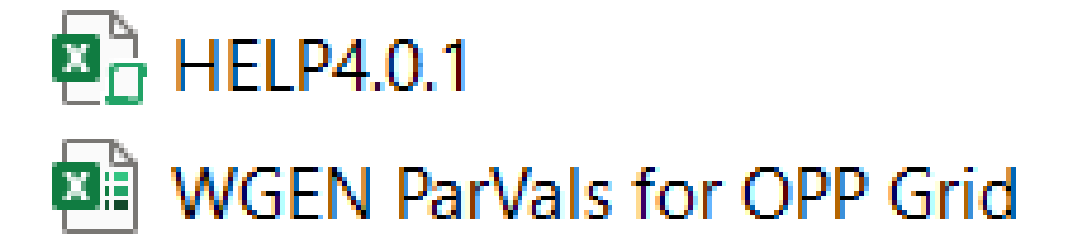

- 3. The 'HELP4.0.1' file is the HELP model.
- 4. The 'WGEN ParVals for OPP Grid' (developed by the US Department of Agriculture (USDA) Agricultural Research Service) file is a synthetic weather generator.
- 5. HELP 4.0 can stochastically generate up to 100 years of daily precipitation, temperature, and solar radiation data for over 13,000 locations in the US.

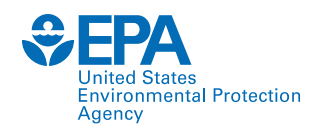

 $\Theta$ 

 $-4$   $-1$ 

- 1. Open the file 'HELP4.0.1'
- 2. The interface of the model is a worksheet titled **Dashboard**.

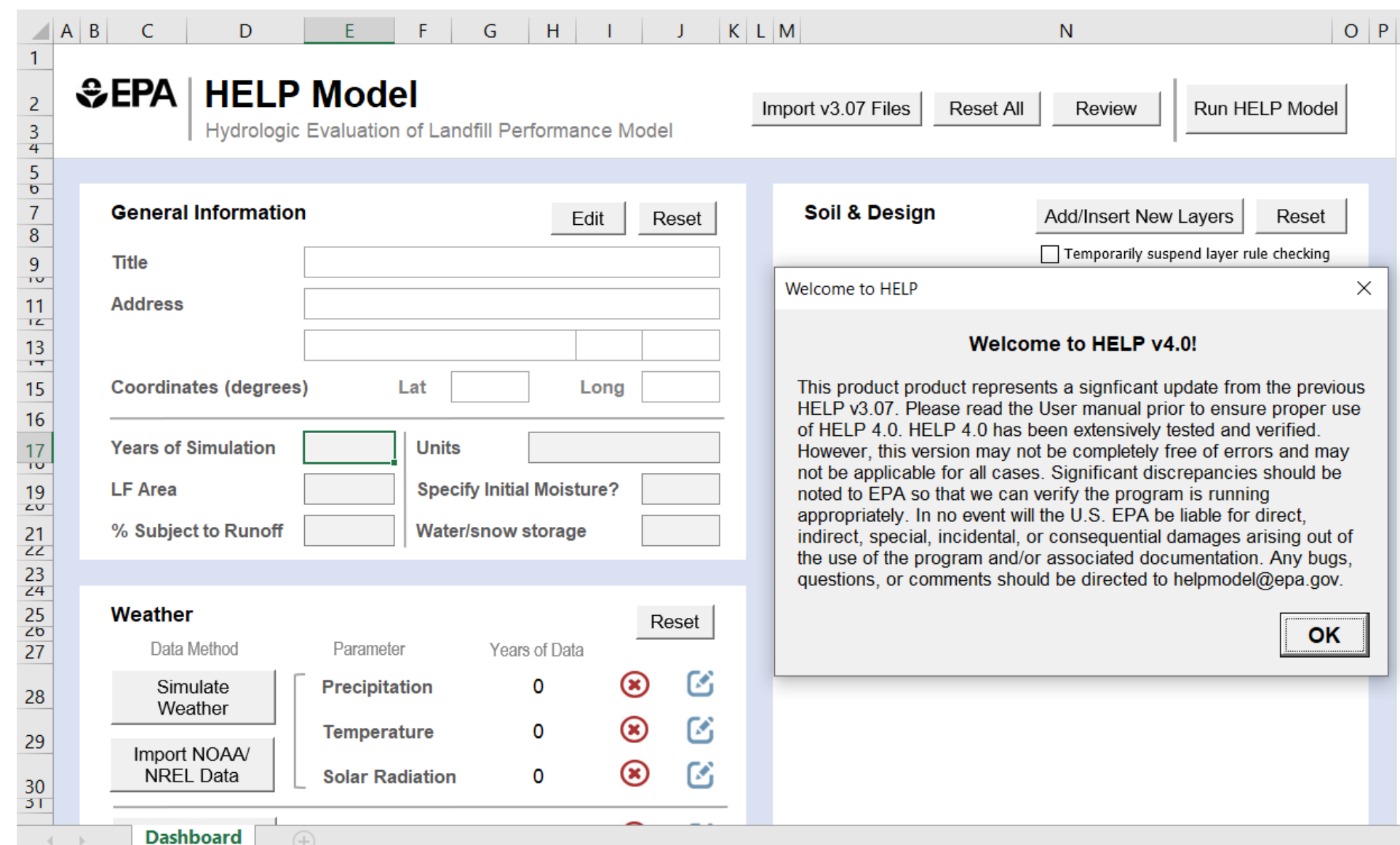

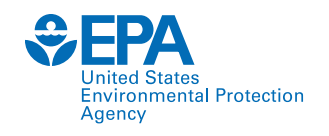

The Dashboard consists of five main panels:

- 1. General Information
- 2. Weather
- 3. Runoff Curve Number
- 4. Soil & Design
- 5. Control Panel

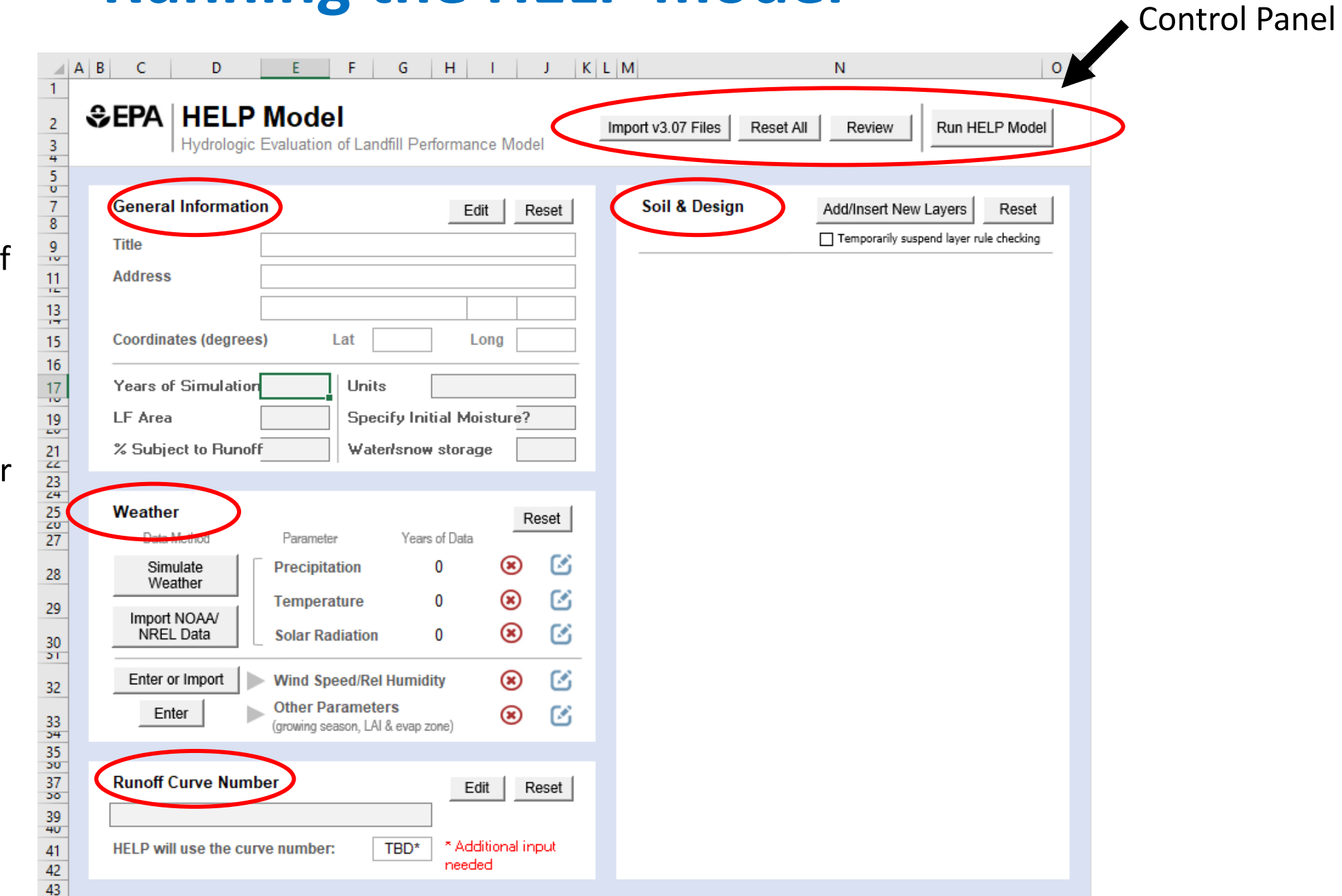

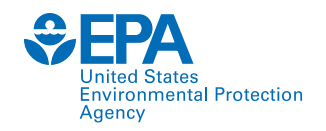

• Before the user can input or import any data, the HELP model requires the user to select the unit system.

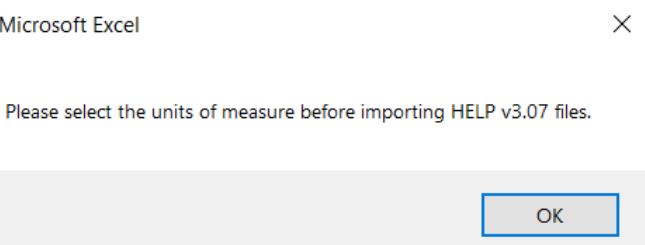

- The Control Panel allows the user to make global changes, including importing data files from HELP v3.07, resetting all fields, reviewing model input, and running the HELP model.
- The new version allows importing one or more v3.0.7 input files. Clicking on the 'Import v3.0.7 files' opens a pop-up window for the user to import. Import HELP v3.07 Files

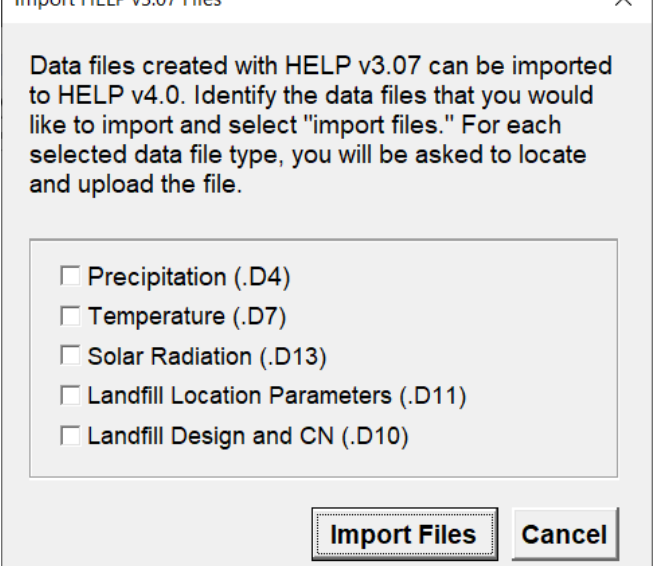

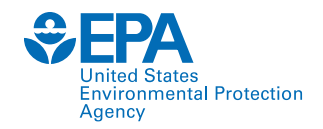

#### **General Information**

- The HELP model can identify the latitude and longitude of the landfill based on the zip code input.
- The coordinates can be used to generate location-specific weather data.

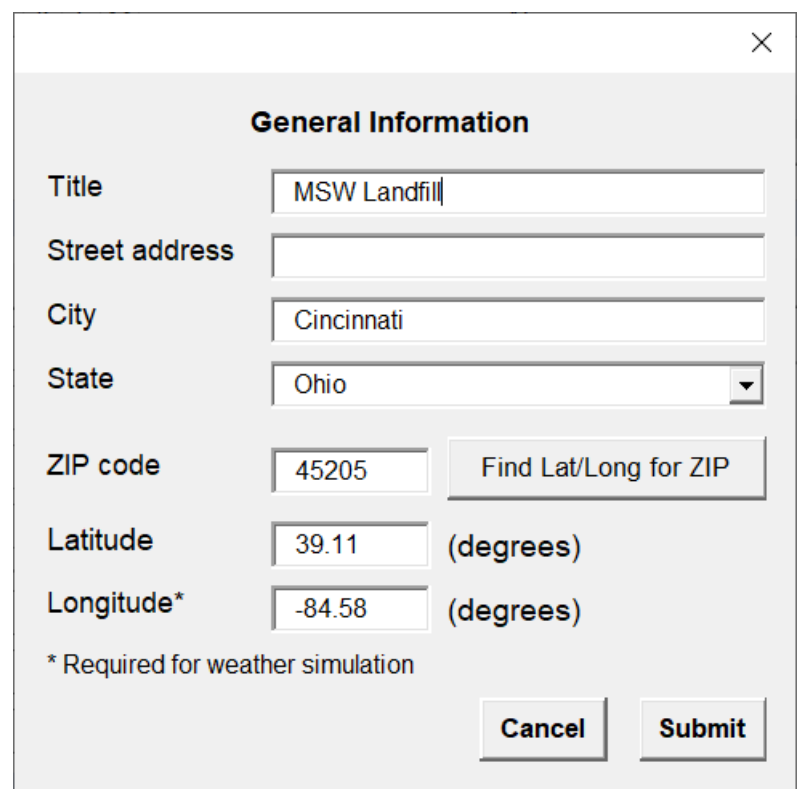

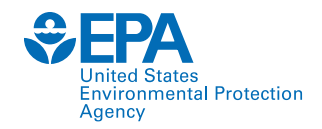

#### **General Information**

- **1. Years of Simulation (simulation duration):** Should be between 1 and 100.
- **2. Landfill Area:** It is the landfill footprint.
	- 1. The user can run multiple sections individually (e.g., top deck, side slopes) in separate model runs.
- **3. % Subject to Runoff:** The portion of the sloped area to promote run off the surface.

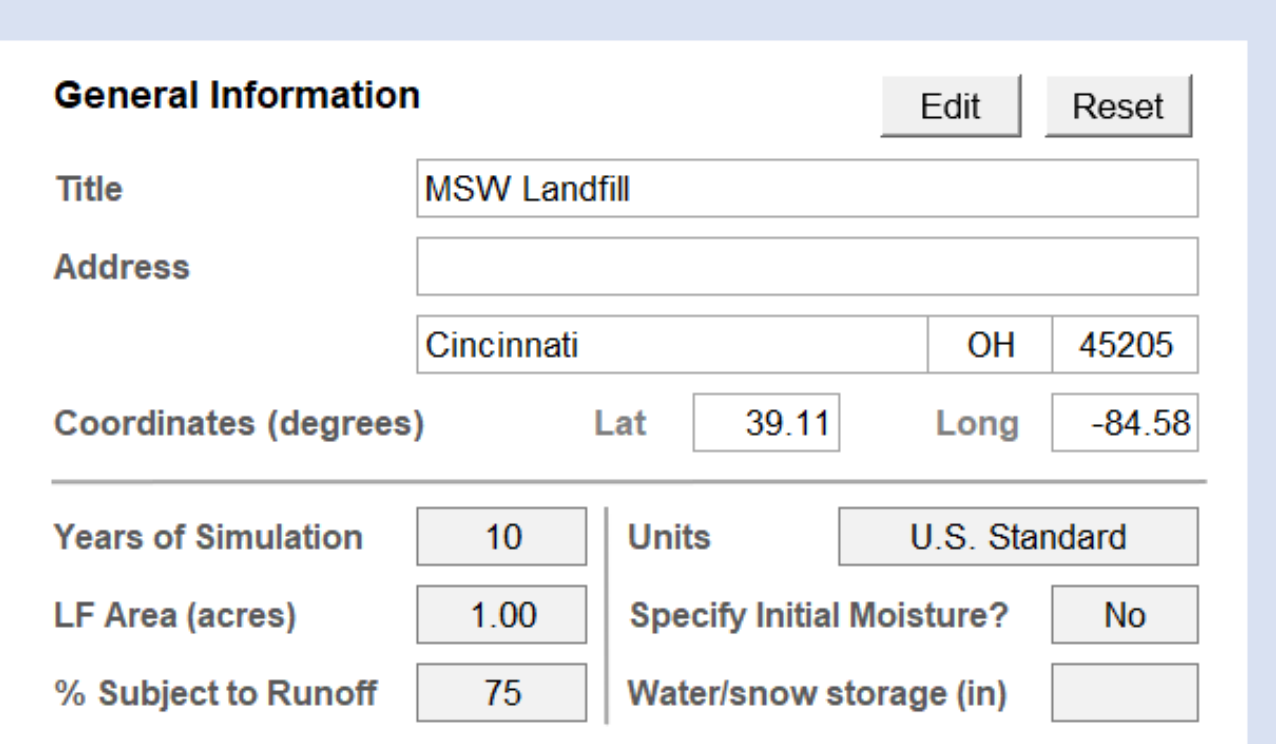

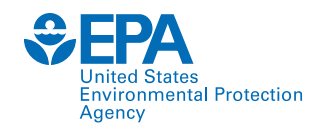

#### **General Information**

- **3. Specify Initial Moisture?:** Initial moisture content for the landfill layers can be specified if data are available by clicking 'Yes.' If 'No' is selected, the model assumes near steady-state values and runs the first year of the simulation to improve the initialization to steady-state. Soil water contents at the end of this year of initialization are used as the initial values for the simulation period.
- **4. Initial water/snow water storage on landfill:** If the user decides to specify initial moisture, the amount of water or snow water on the landfill surface can be entered.

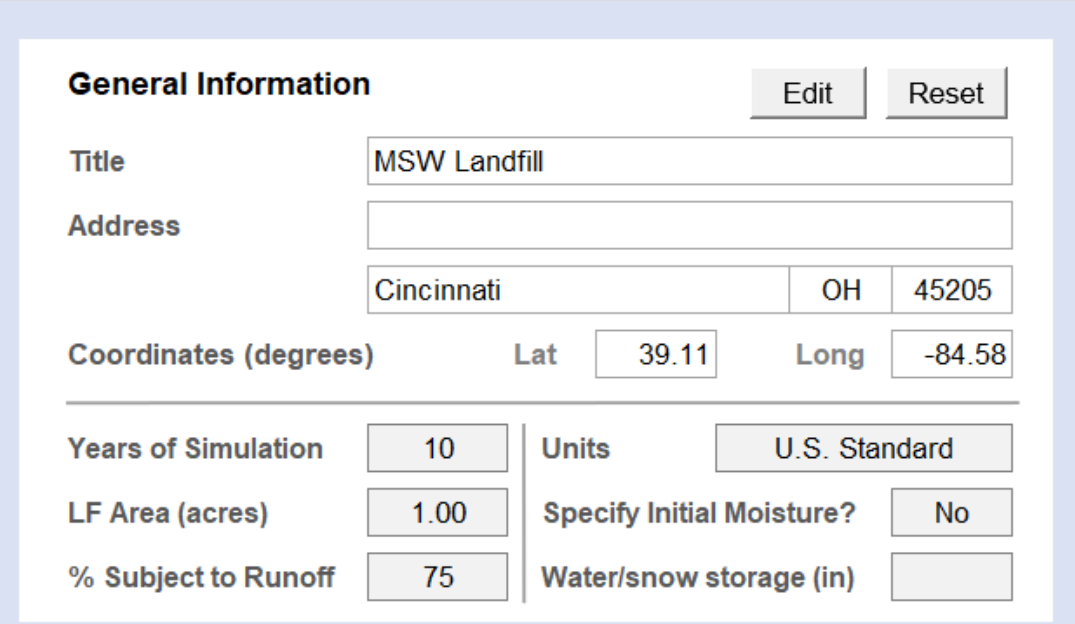

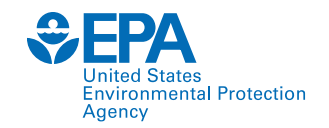

#### **Synthetically Generated Weather Data**

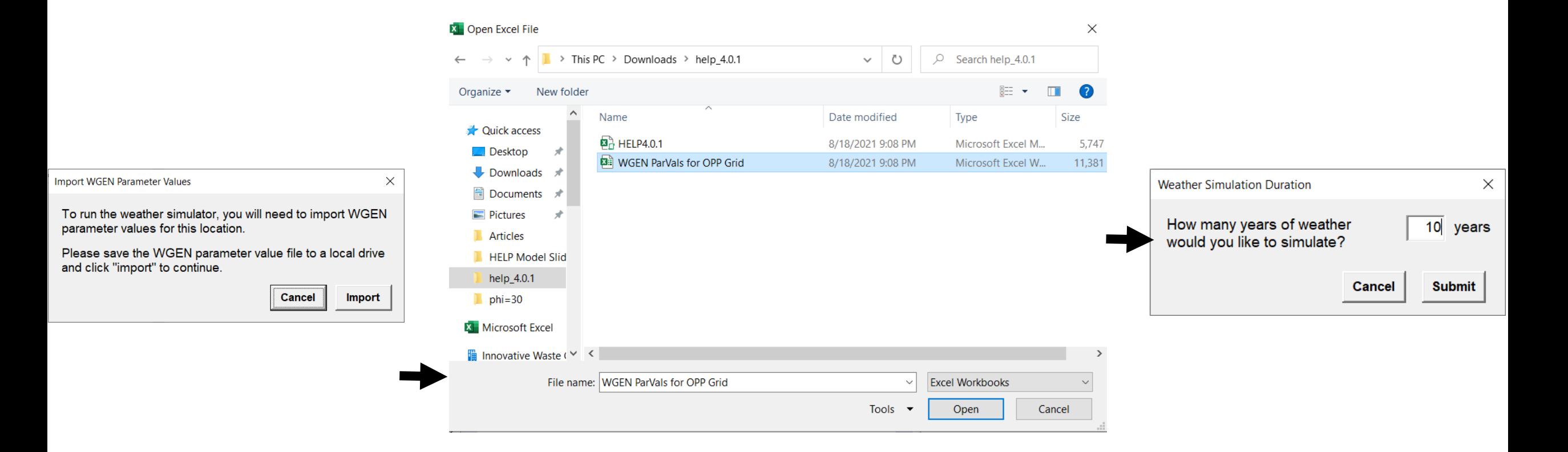

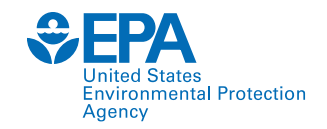

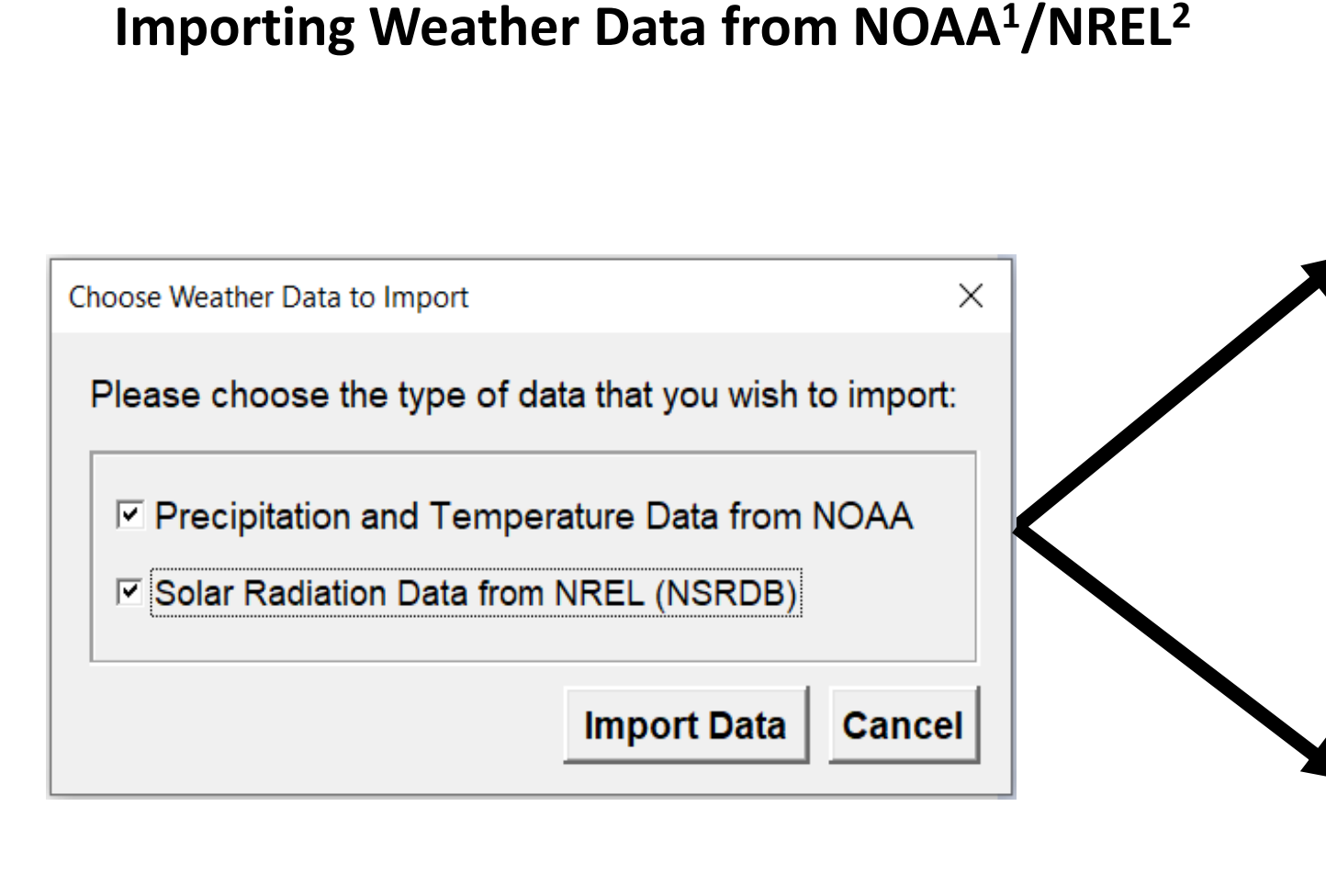

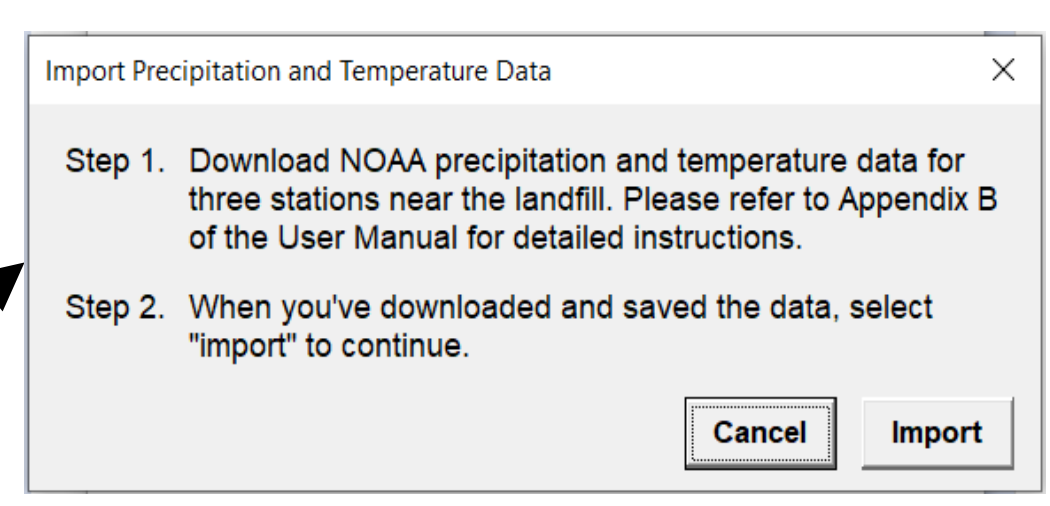

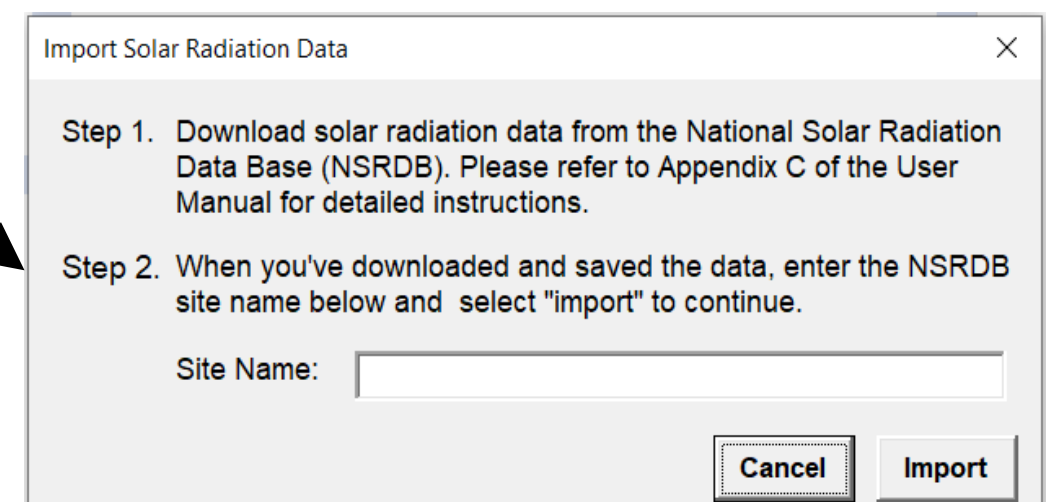

<sup>1</sup>National Oceanic and Atmospheric Administration 2National Renewable Energy Laboratory

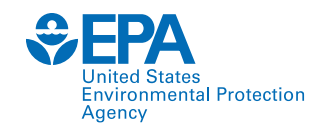

#### **Wind Speed and Relative Humidity**

• User may input the average wind speed and relative humidity manually or import wind speed and relative humidity data from the NSRDB<sup>1</sup> website.

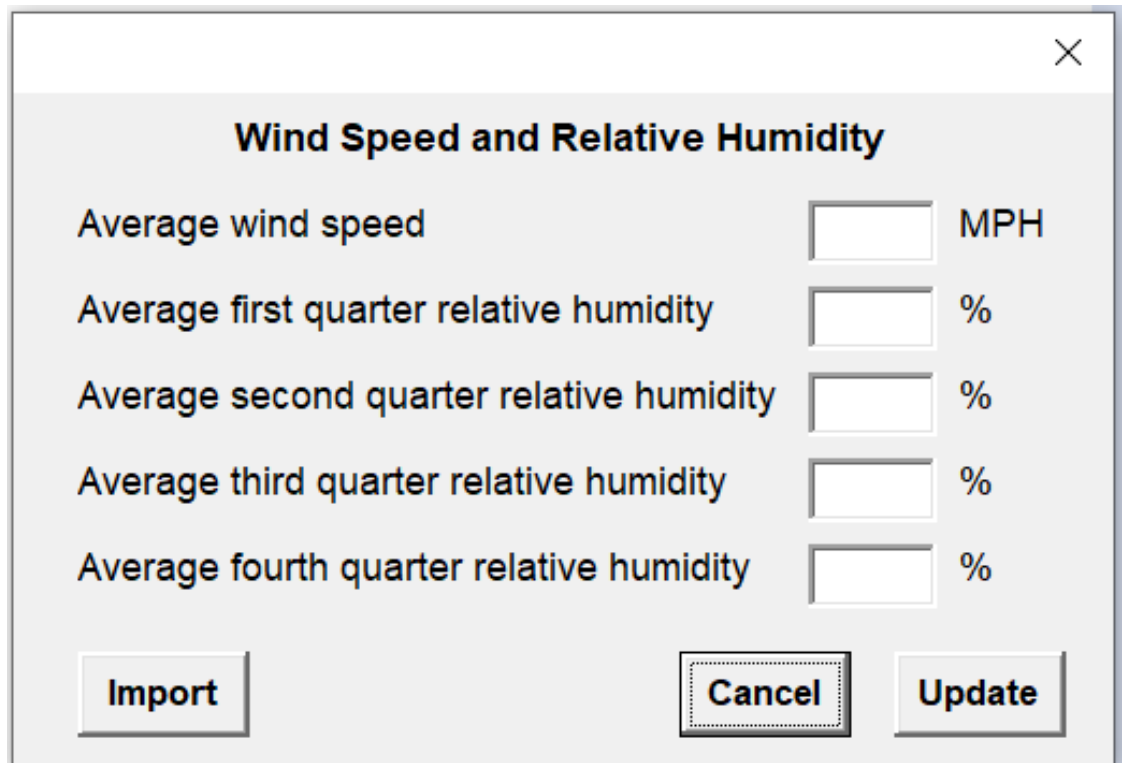

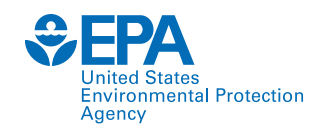

#### **Other Parameters**

- User must input the start of the growing year, end of the growing year, maximum leaf area index, and the evaporative zone depth.
- The start and end of the growing season are dependent on the normal mean daily temperature.

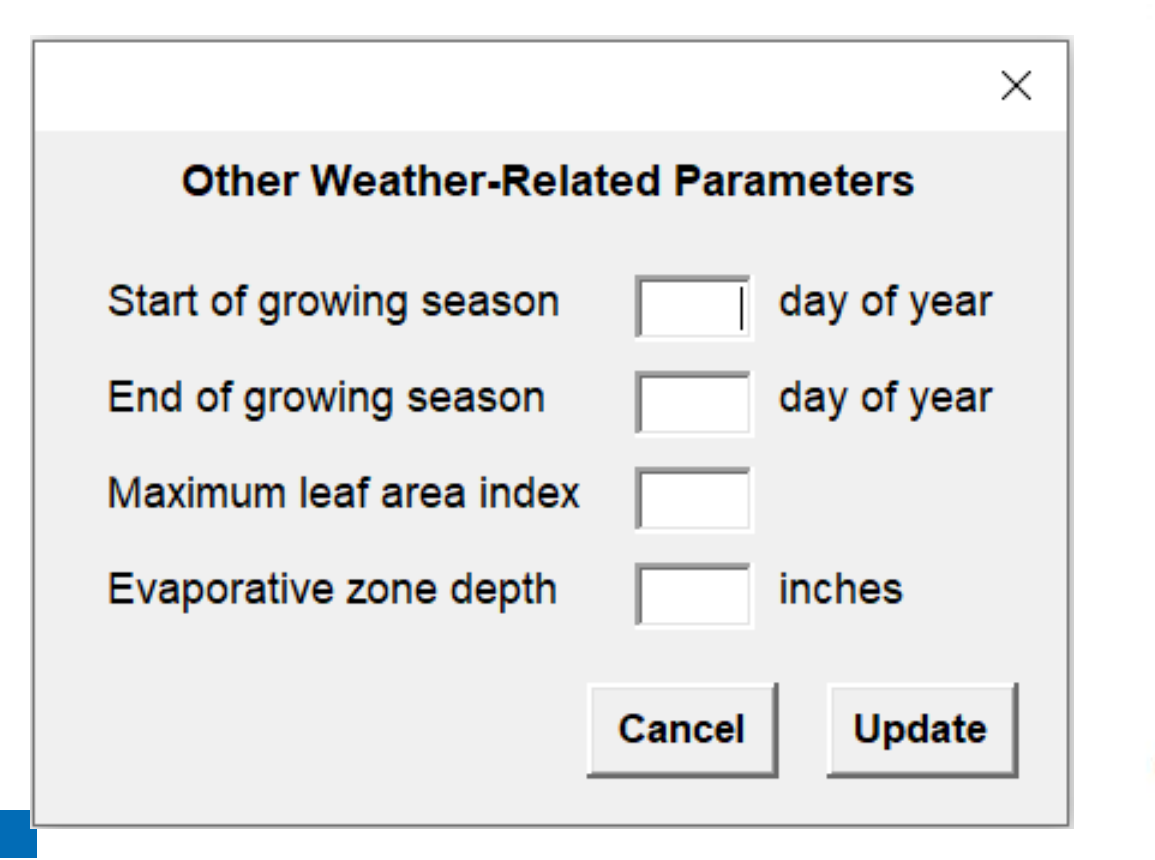

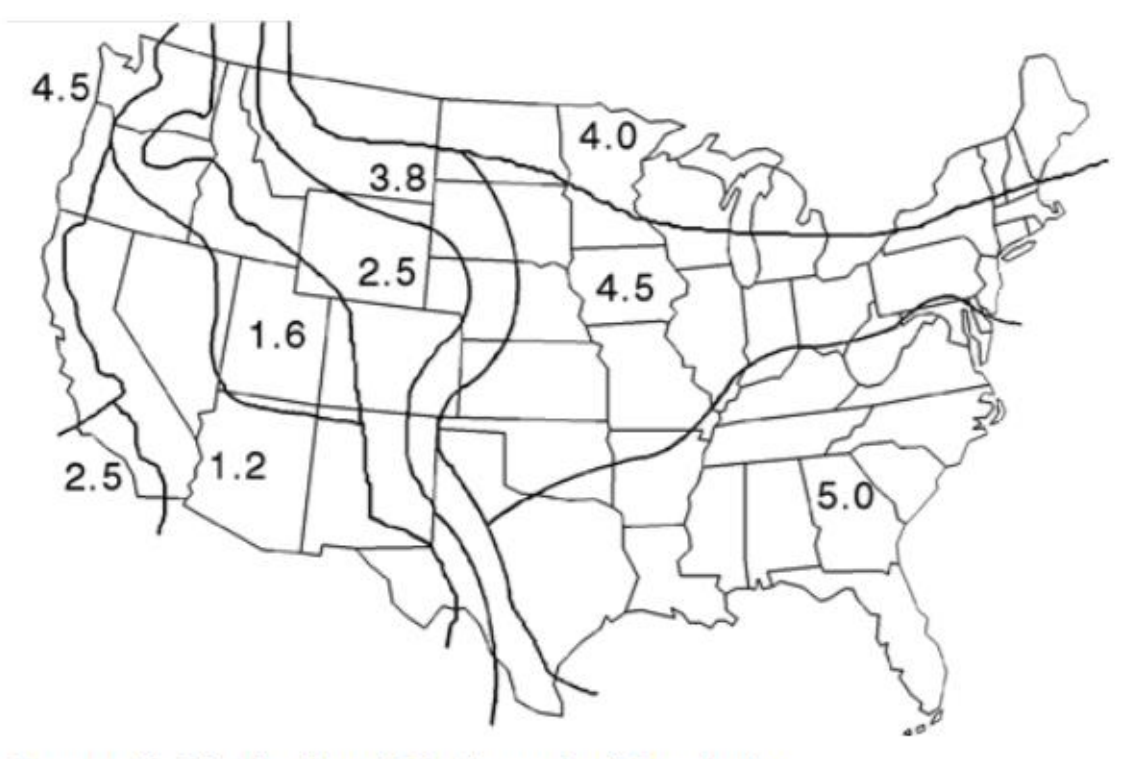

**Geographic Distribution of Maximum Leaf Area Index** 

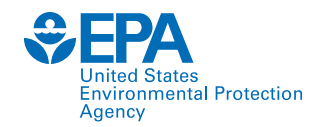

#### **Runoff Curve Number**

- The model uses Soil Conservation Society (SCS) runoff curve number (CN) for Antecedent Moisture Condition II (AMC-II).
- The SCS curve runoff number can be input by three methods:
	- **i. Method 1, User-specified CN:** The user enters an SCS AMC-II CN directly.
	- **ii. Method 2, Modified User's CN:** The user enters an SCS AMC-II CN, landfill surface slope, and slope length, and the model computes a modified SCS AMC-II CN, accounting for slope and slope length.
	- **iii. Method 3, HELP-computed CN:** The user enters the landfill surface slope, slope length, and vegetative cover, and the model computes an SCS AMC-II CN based on these inputs and the soil texture of the topmost layer.

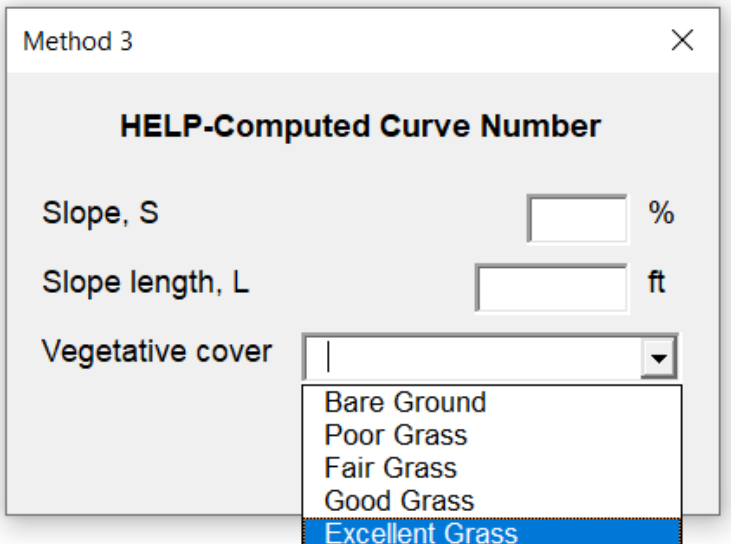

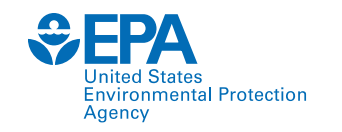

#### **Soil and Design**

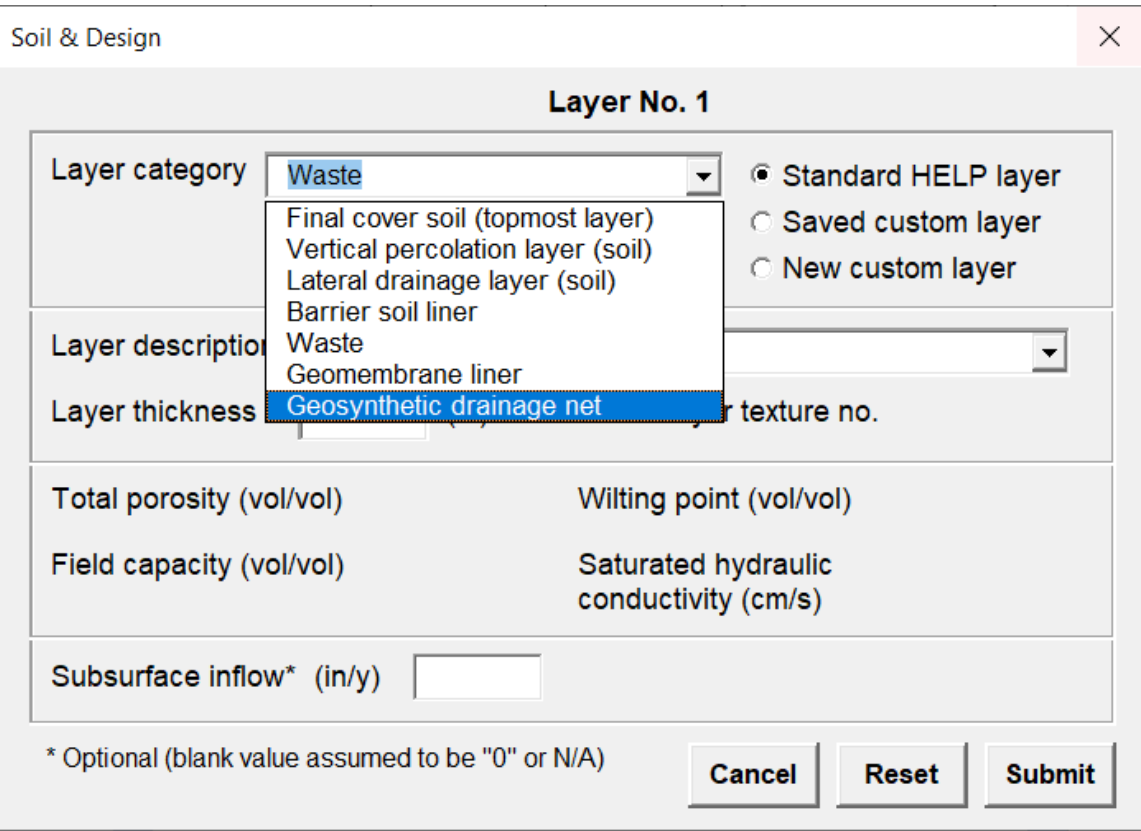

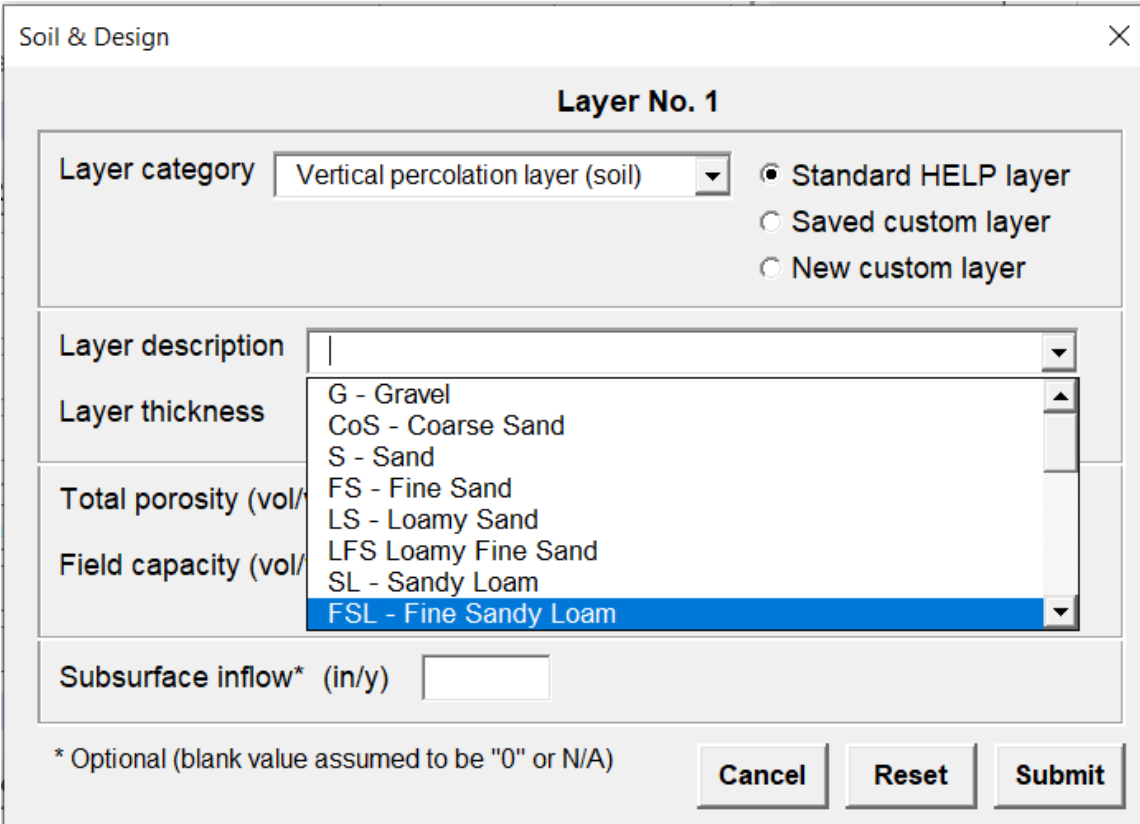

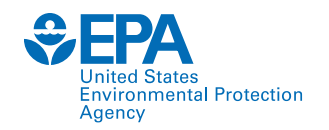

### **Soil and Design**

The model also requires that the arrangement of layers in the landfill profile conform to the following basic rules:

- 1. A vertical percolation layer cannot be underlying a lateral drainage layer
- 2. A barrier soil liner cannot be underlying another barrier soil liner
- 3. A geomembrane liner cannot be placed between two barrier soil liners
- 4. A geomembrane liner cannot be underlying another geomembrane liner
- 5. A barrier soil liner cannot be placed directly between two geomembrane liners
- 6. The top layer cannot be a barrier soil liner
- 7. The top layer cannot be a geomembrane liner
- 8. The profile can contain no more than five barrier soil liners and geomembrane liners

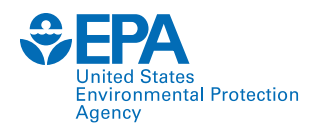

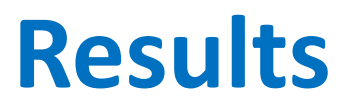

#### **Output**

The HELP4.0 output file consists of the following tabs:

- 1. Model Data
- 2. A tab for each year with daily output data
- 3. Averages and Totals
- 4. Peak Daily
- 5. Final Water Storage

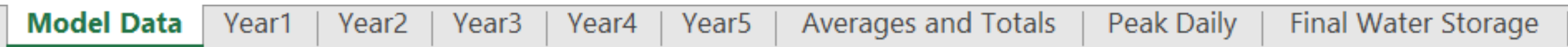

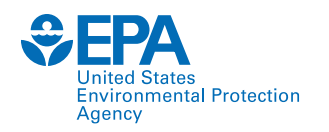

#### **Model Data**

The model data tab contains:

- 1. General information and hydraulic properties of every layer
- 2. General design and evaporative zone data
- 3. Evapotranspiration and weather data
- 4. Normal mean monthly precipitation
- 5. Normal mean monthly temperature

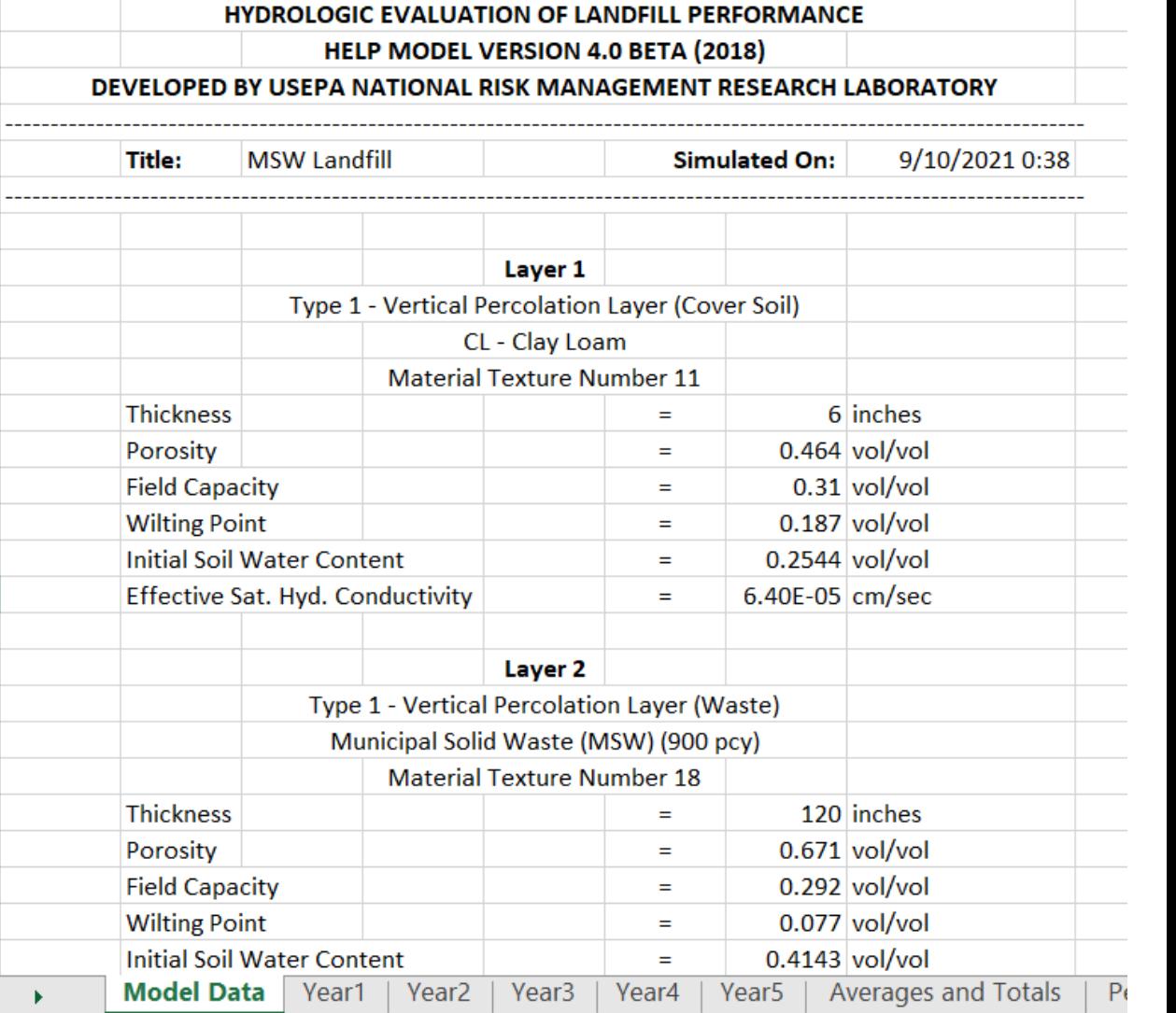

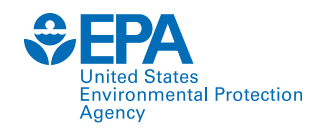

#### **Daily Output Data**

The daily output tab contains:

- 1. Precipitation
- 2. Runoff
- 3. Evapotranspiration
- 4. Evaporation zone water
- 5. Head on liner
- 6. Drainage generated
- 7. Leakage through barrier layer

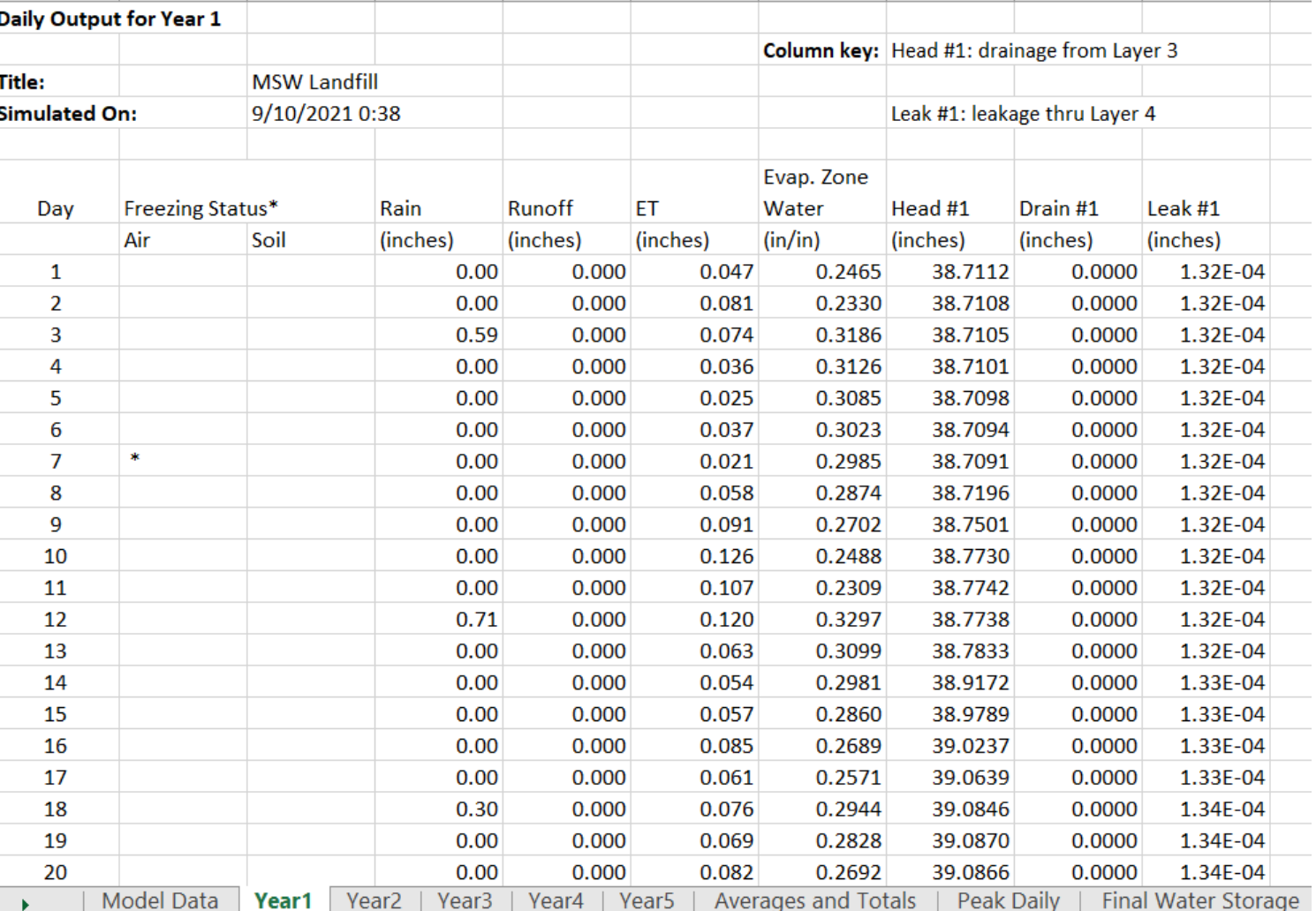

**Results**

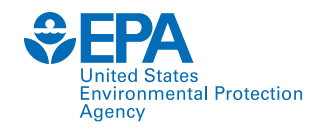

#### **Averages and Totals**

The averages and totals tab contains:

- 1. Average annual precipitation
- 2. Average annual runoff
- 3. Average annual evapotranspiration
- 4. Average annual leakage through barrier layer
- 5. Average annual head on liner
- 6. Average annual change in water storage

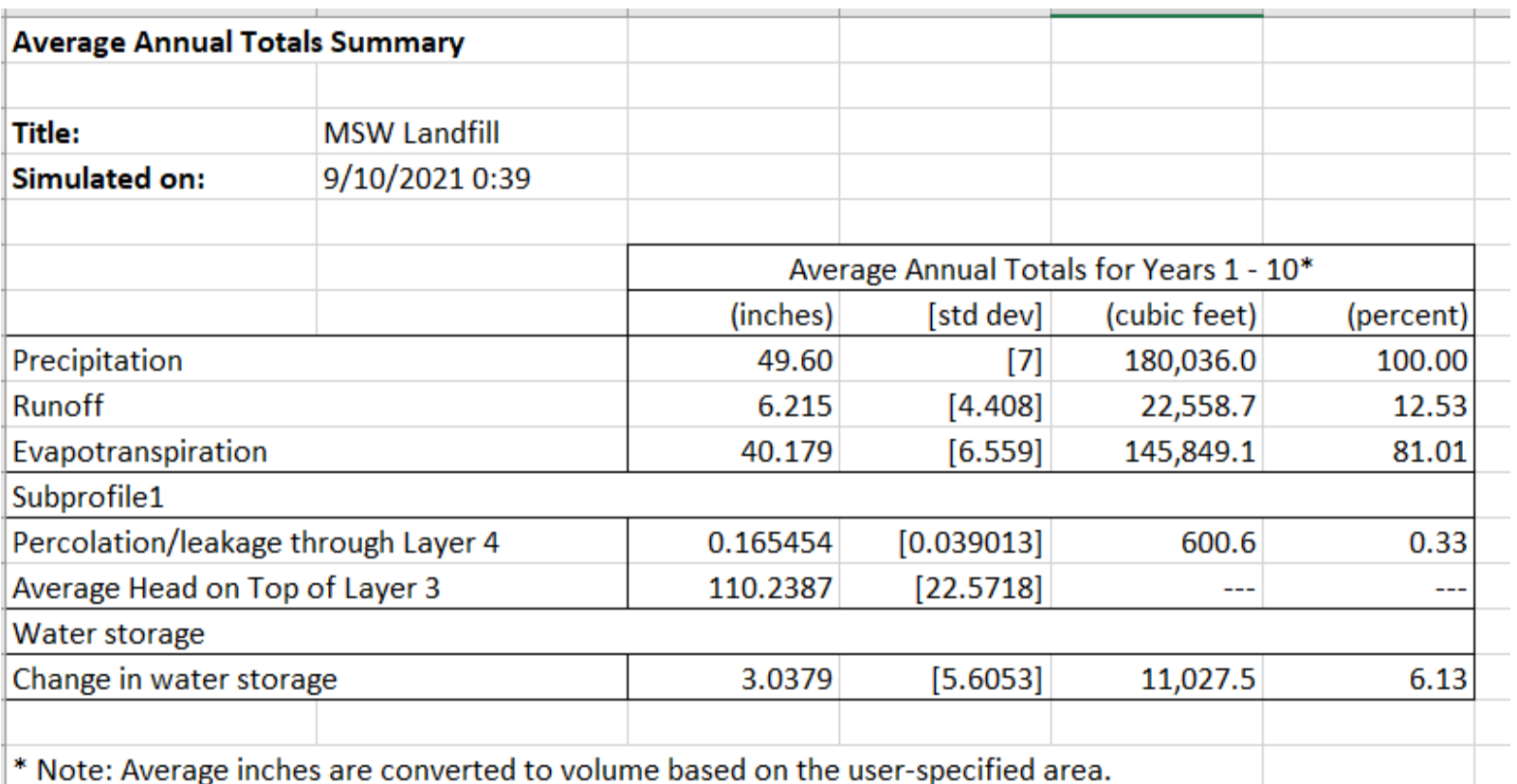

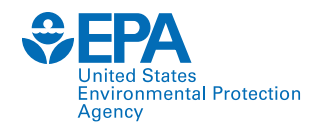

#### **Peak Daily**

The peak daily tab presents peak daily:

- 1. Precipitation
- 2. Runoff
- 3. Evapotranspiration
- 4. Leakage through barrier layer
- 5. Head on the liner
- 6. Change in water storage

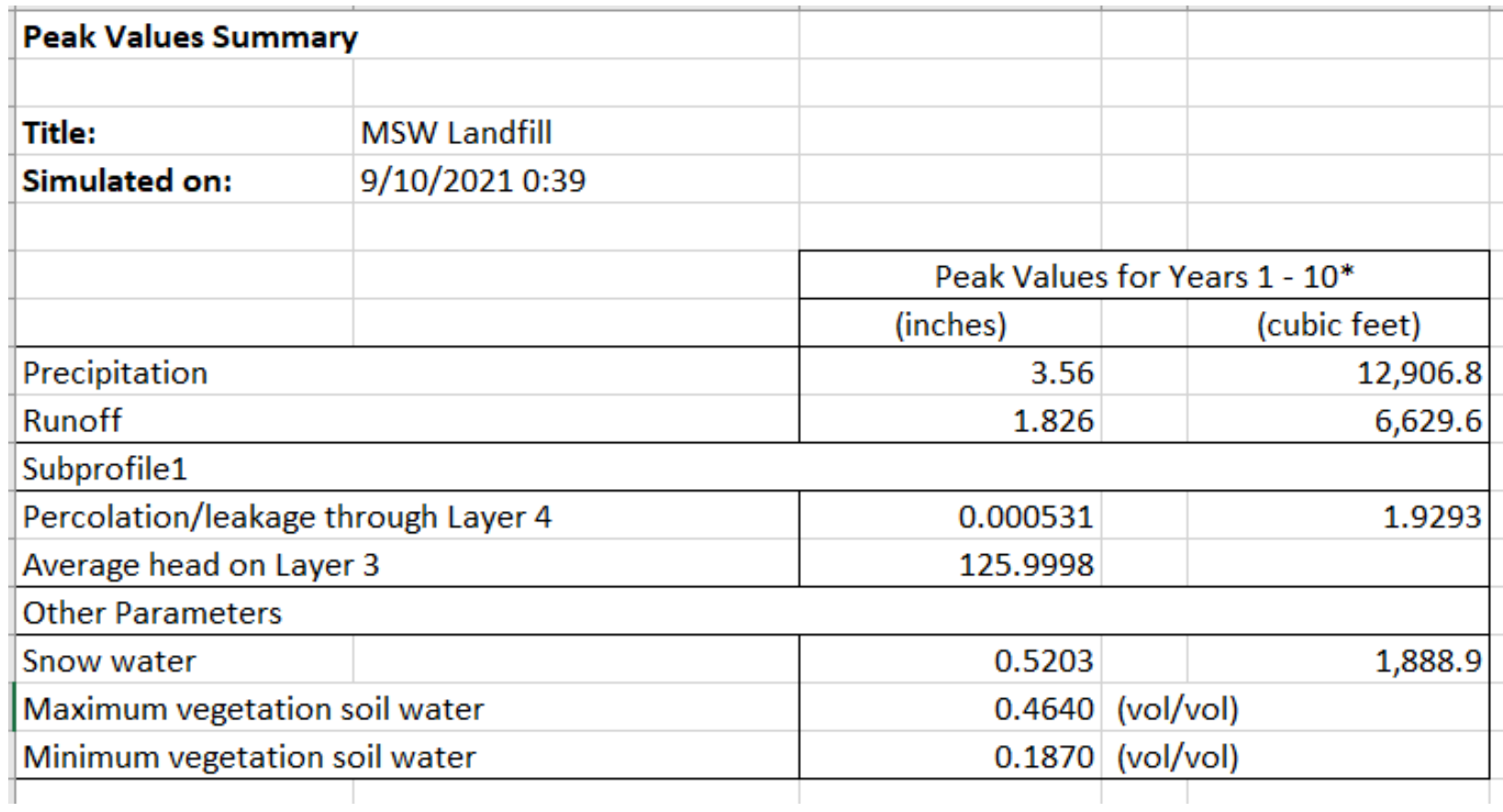

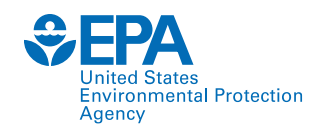

#### **Final Water Storage**

The final water storage tab provides each layer's water storage and volumetric moisture content at the year of the simulation period.

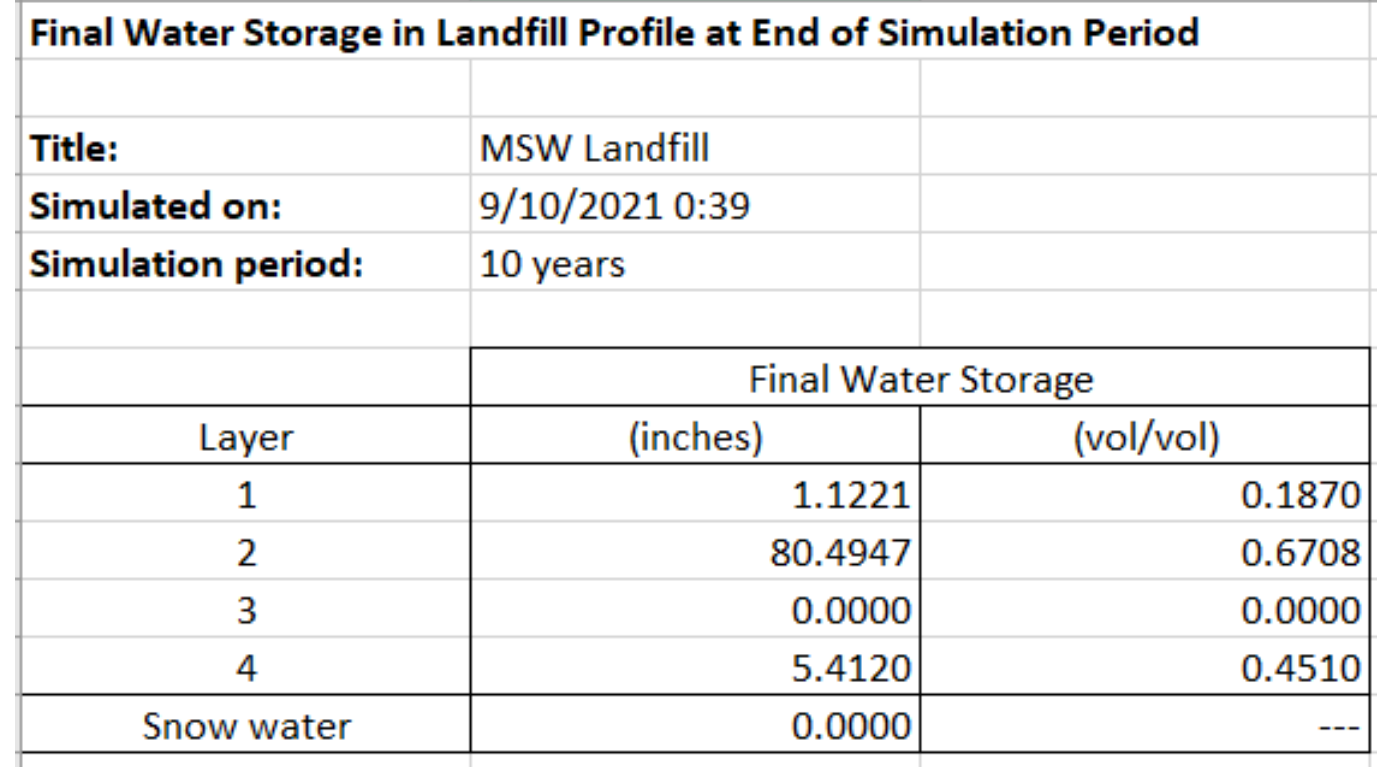

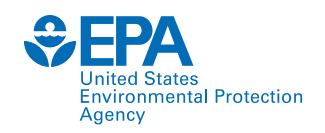

### **Future Improvements**

- Extreme weather events
- More dynamic modeling
- Exposed geomembrane covers
- Liquid introduction

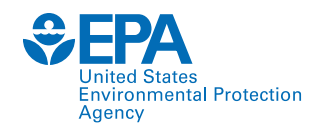

# **Key Takeaways**

- HELP 4.0 for Microsoft Excel
	- Can run on Windows or Mac
	- New visual interface
	- Outputs are in spreadsheet format for easy analysis/review
- Updated weather data for contiguous US
- New updates are in development
	- Exposed geomembrane
	- Extreme weather

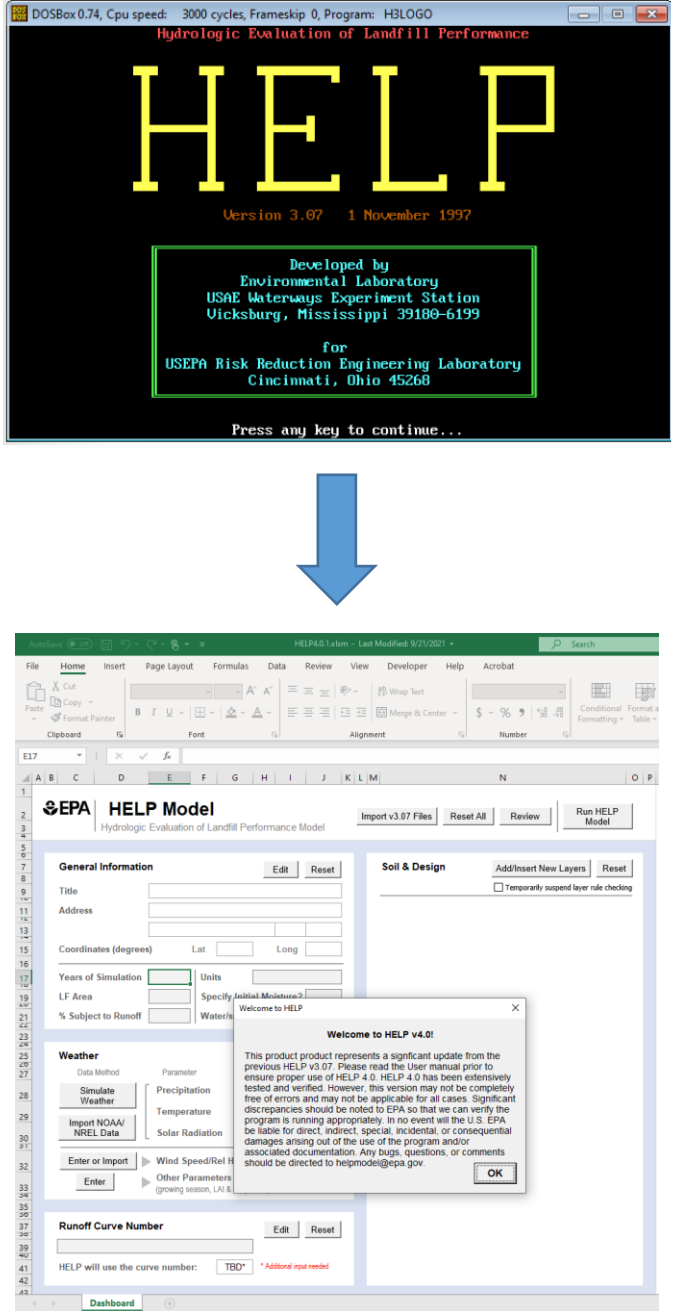

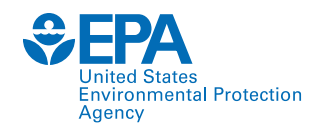

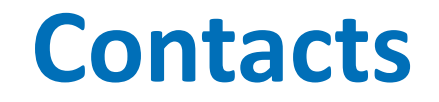

#### **Thabet Tolaymat**

Environmental Engineer Center for Environmental Solutions and Emergency Response US EPA Office of Research and Development [tolaymat.thabet@epa.gov](mailto:tolaymat.thabet@epa.gov) 513-429-9941

#### **Max Krause**

Engineer Center for Environmental Solutions and Emergency Response US EPA Office of Research and Development [krause.max@epa.gov](mailto:krause.max@epa.gov)

#### <https://www.epa.gov/land-research/hydrologic-evaluation-landfill-performance-help-model>

*The views expressed in this presentation are those of the authors and do not necessarily reflect the views or policies of the US EPA. Any mention of trade names, products, or services does not imply an endorsement by the US Government or EPA. EPA does not endorse any commercial products, services, or enterprises. This document has been reviewed in accordance with USEPA policy and approved for publication.*